# **Kopie von .Server v1.0**

# **Server - Beschreibung der Dialogeinträge**

Das Dialogfeld **Server** (Menü **Navigation** > **Einstellungen** > **System** > Schaltfläche **Server**) zeigt Ihnen den aktuellen Zustand Ihres Systems. In der ersten Spalte des Dialogfelds informiert ein Icon über den Status der einzelnen Dialogeinträge. In der Spalte **Aktionen** im Dialogfeld gelangen Sie über Klicken der Icons in den entsprechenden Bereich oder tätigen eine Aktion. Alle Icons und Aktionen sind in unten stehender Tabelle beschrieben.

### TUTORIAL

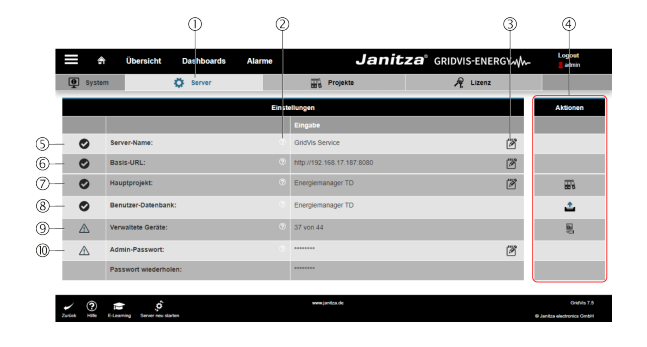

### **INFO** Bitte beachten Sie:

Je nach verwendeter Edition der GridVis (Standard, Expert) unterscheiden sich die Benutzer-Oberflächen und der Funktionsumfang!

#### **Menü -> Einstellungen -> System -> Server**

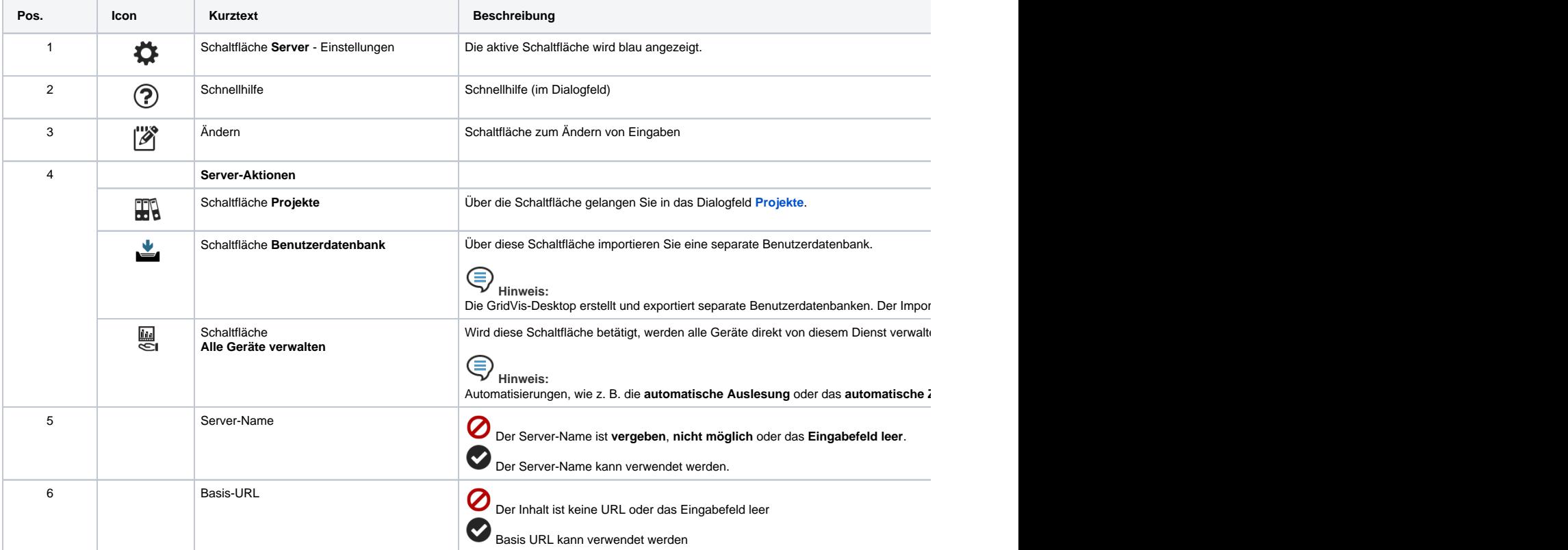

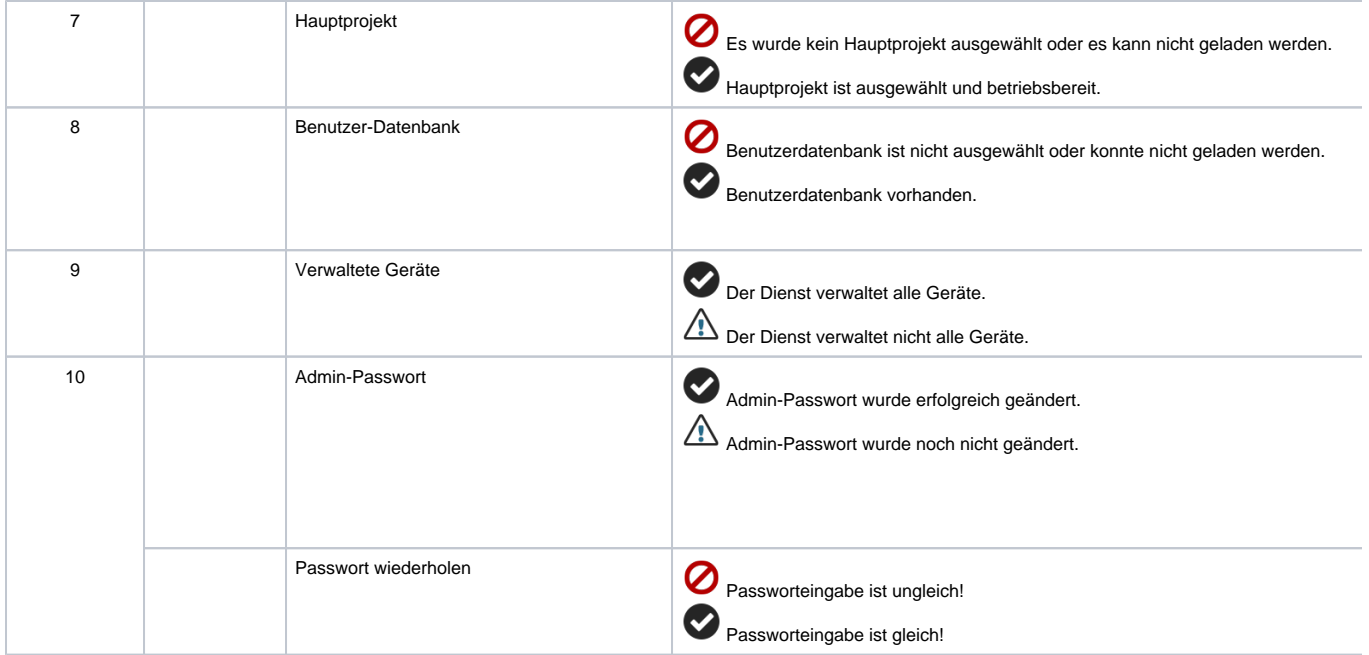